### Lernplattform@RLP Schulungsunterlagen

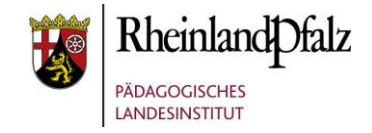

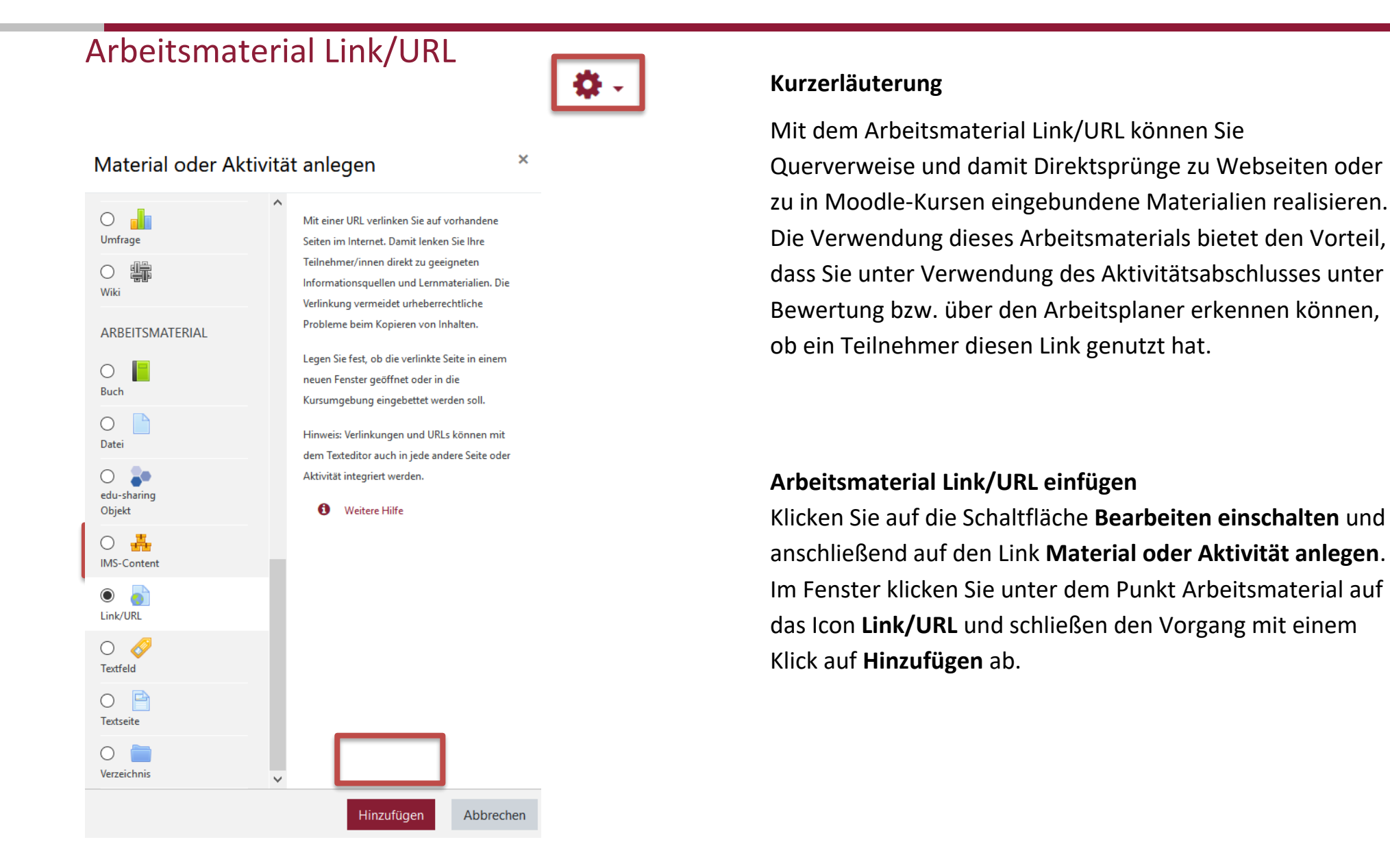

### Lernplattform@RLP Schulungsunterlagen

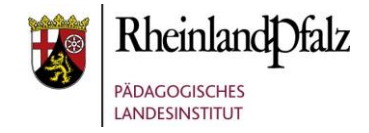

# Grundeinträge

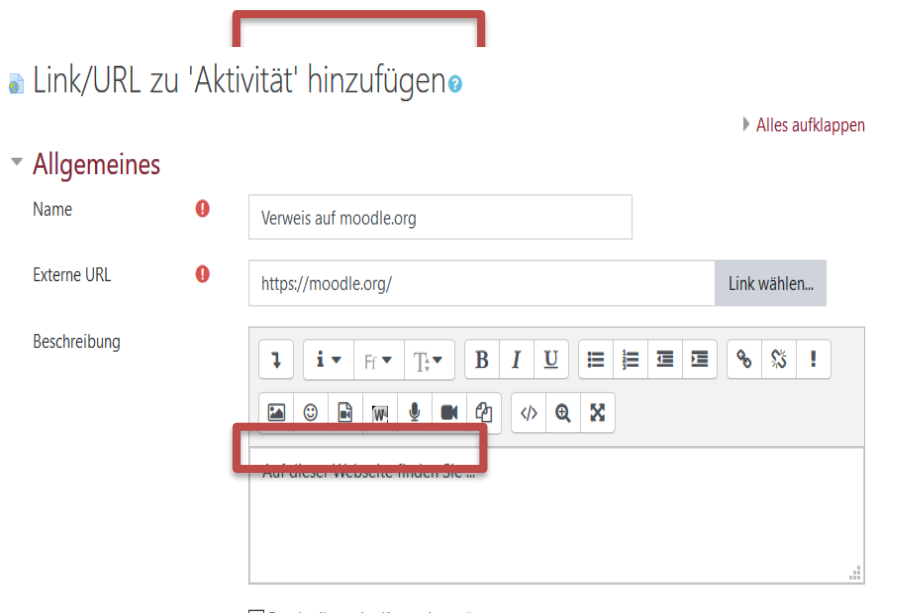

Beschreibung im Kurs zeigen

Geben Sie in das Pflichtfeld **Name** einen eindeutigen Namen für den Link ein.

Unter **Externe URL** geben Sie den Link ein, auf den Sie verweisen möchten.

In der **Beschreibung** können Sie formulieren, was den Teilnehmer auf der betreffenden Seite inhaltlich erwartet oder was dieser dort tun soll. Eine Beschreibung muss nicht zwingend formuliert werden.

Wenn Sie die Checkbox **Beschreibung im Kurs zeigen** markieren, wird die obige Beschreibung direkt auf der Kursseite angezeigt (nach dem Link zum Link).

### Lernplattform@RLP Schulungsunterlagen

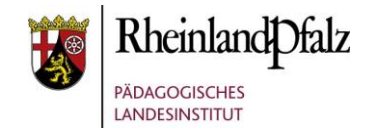

## Darstellung der Verlinkung

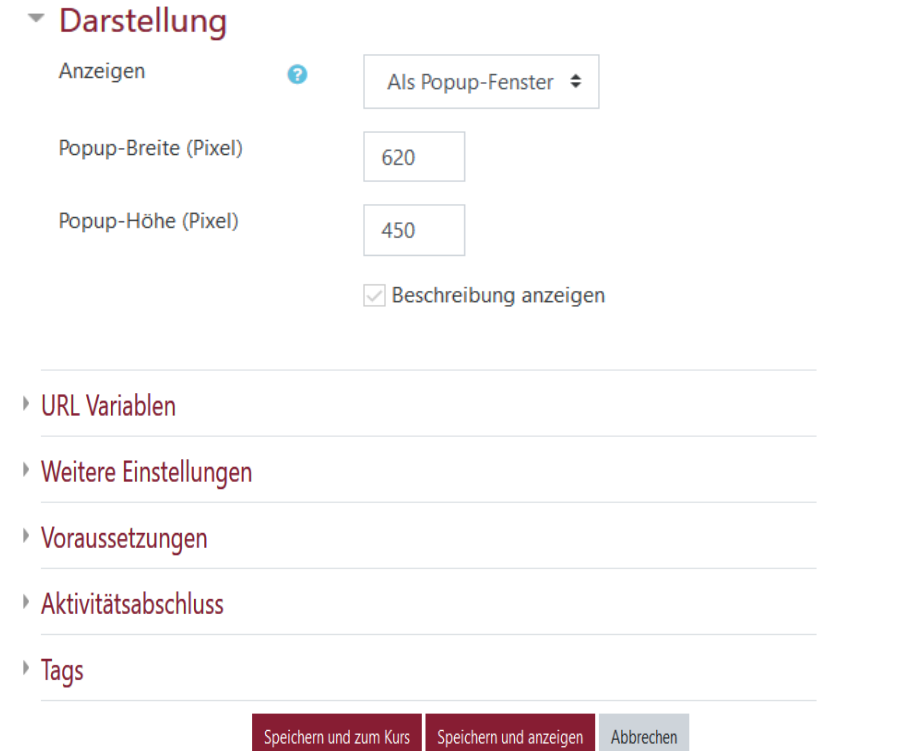

Im Bereich **Darstellung** unter **Anzeigen** stellen Sie ein, wie der Nutzer auf die neue Seite kommt. Sie haben folgende Möglichkeiten: Automatisch, Einbetten, Neues Fenster, Öffnen, Popup-Fenster. Für die Praxis empfiehlt es sich, entweder über Popup-Fenster oder Neues Fenster auf eine Webseite außerhalb von Moodle zu verweisen, damit TeilnehmerInnen nicht den Moodle-Kurs über das Surfen verlassen und ggf. nur umständlich wiederzurückfinden.

Wenn Sie keine speziellen Einstellungen mehr vornehmen möchten, dann schließen Sie den Vorgang mit **Speichern und zum Kurs** ab. Jetzt sehen Sie das eingefügte Arbeitsmaterial in Ihrem Kurs.

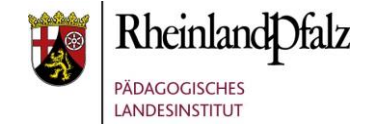

Sie sind nun am Ende dieses Tutorials angelangt. Wir hoffen, dass die Inhalte des Tutorials Ihnen und Ihren Kolleginnen und Kollegen an Ihrer Schule ausreichende und verständliche informatorische Unterstützung bieten.

Auf der Homepage lernenonline ersehen Sie die **aktuellen Termine unserer E-Sessions** - [https://lernenonline.bildung-rp.de/fortbildungen-zu](https://lernenonline.bildung-rp.de/fortbildungen-zu-moodle.html)[moodle.html](https://lernenonline.bildung-rp.de/fortbildungen-zu-moodle.html)

Ihr Moodle-Landesberaterteam

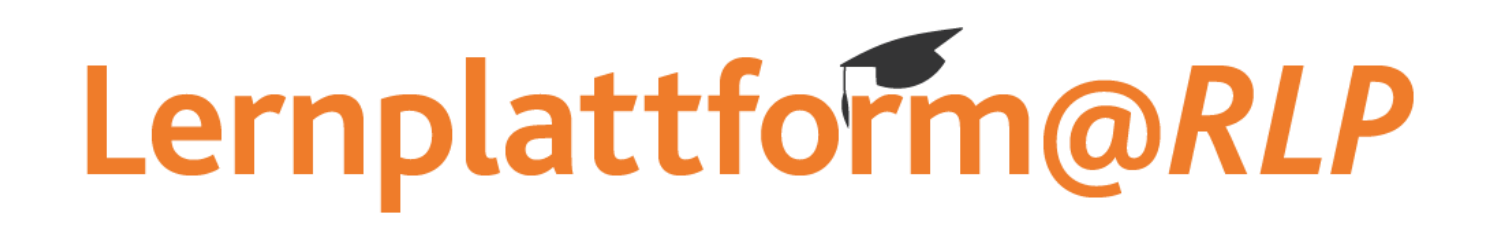

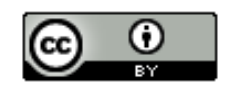

Dieses Tutorial steht unter einer Creative Commons Namensnennung 4.0 International CC BY 4.0-Lizenz: Pädagogisches Landesinstitut, Holger Schmidt,<https://s.rlp.de/ccby>

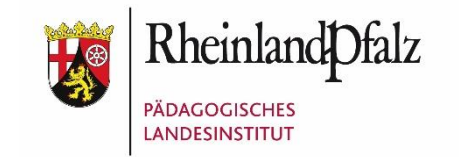